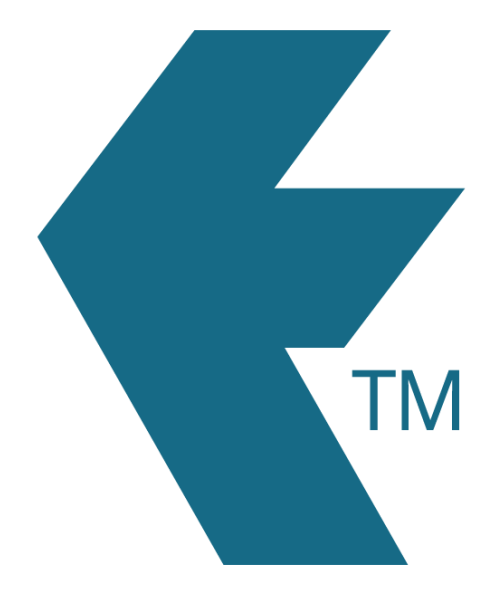

## Clocking in and out with TimeDock

*Last updated - Jun 02, 2020 at 2:55PM*

Local phone: (09) 444 1384

Web: https://timedock.com Email: info@timedock.com International: (+64) 9 444 1384

Clocking in/out with the Mobile App is as simple as waving a staff ID card in front of a manager's mobile device [\(Click for details on printing ID cards\)](http://timedock.com/help/getting-started/printing-cards). *See below for tips*.

## **Tips:**

- 1. Give some distance between the phone and the QR barcode. It works best at around 15 to 30cm on many phones; but experiment with yours for best results.
- 2. Android phones with NFC enabled can simply tap the phone against our contactless ID cards (refer to [Buy PVC cards with smart-chip\)](http://timedock.com/help/getting-started/printing-cards). You don't even need to have the Mobile App open as long as it is installed on the phone.
- 3. In/Outs are generally sent back to TIMEDOCK immediately. Sometimes if there is a poor signal it may timeout and try again in a short while. Check the message at the bottom of the screen to find out how long it has been since the device 'synced' back to TimeDock core servers.
- 4. If an employee forgets to clock In/Out then a manual entry must be made online by an administrator.